## **How do I apply for the Administrator Centre?**

## **Select Administrator**

Think about who should become an Administrator in your company.

- a) If you want **an existing mBank CompanyNet user** to become an mBank CompanyNet Administrator, download the document available at:
- b) <a href="https://www.mbank.pl/pobierz/msp-korporacje/mbank-companynet/Karta-uprawnien-modyf">https://www.mbank.pl/pobierz/msp-korporacje/mbank-companynet/Karta-uprawnien-modyf</a> EN.pdf
- c) If you want **a new user** to become an Administrator, download the document available at:
- d) <a href="https://www.mbank.pl/pobierz/msp-korporacje/mbank-companynet/Karta-uprawnie-nowa-def">https://www.mbank.pl/pobierz/msp-korporacje/mbank-companynet/Karta-uprawnie-nowa-def</a> EN.pdf

In both cases, complete the documents and send them to us in electronic form, according to the instructions below.

## Warning

The application in the mBank CompanyNet system must be authorized in accordance with the representation of the company (a handwritten signature on the attached documents is not required).

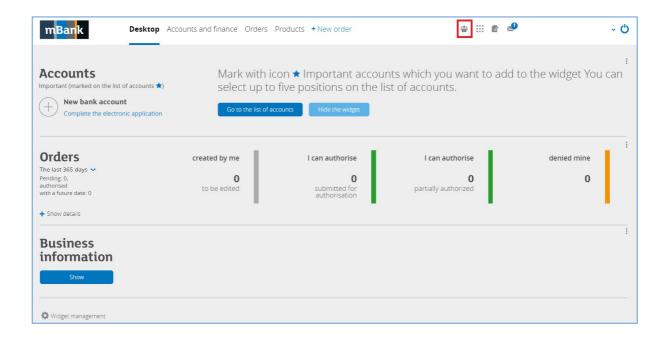

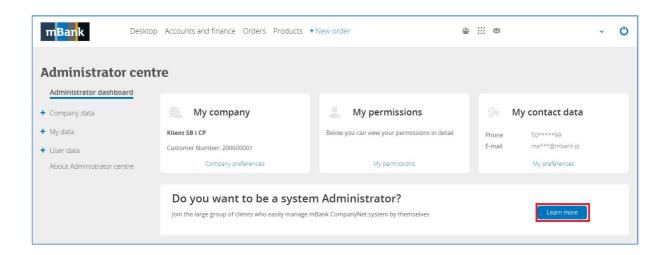

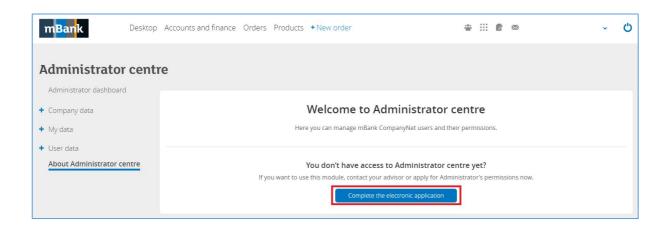

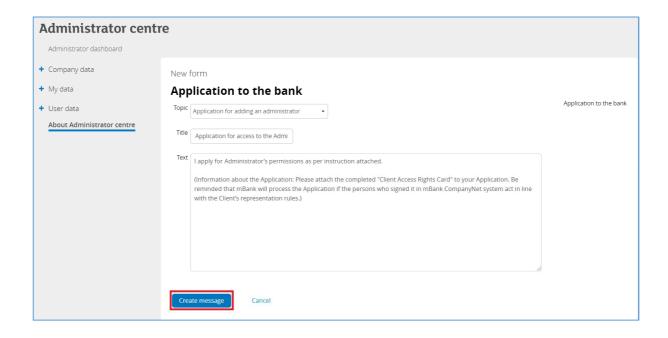

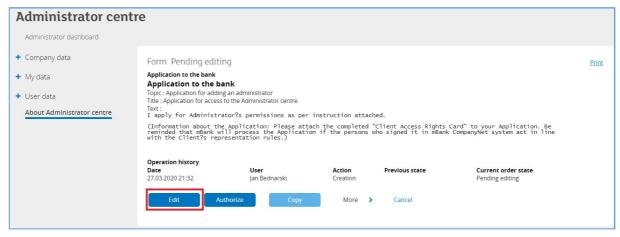

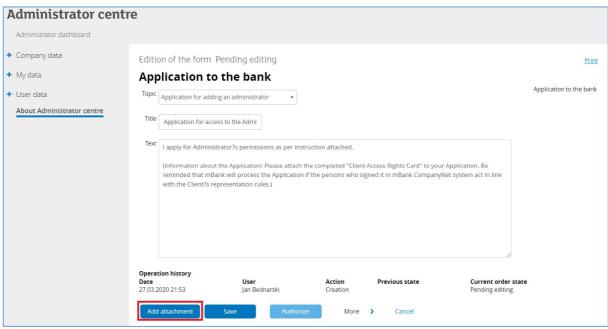

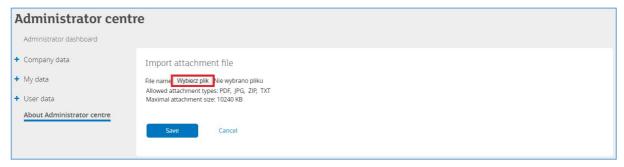

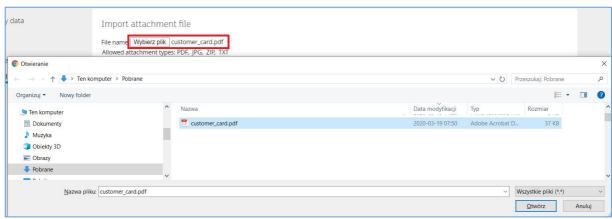

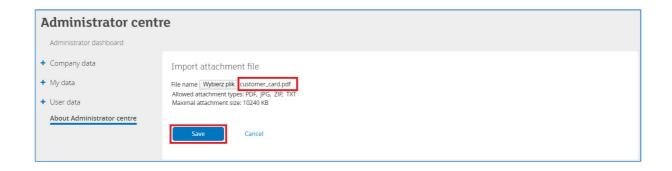

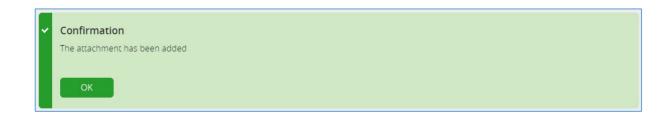

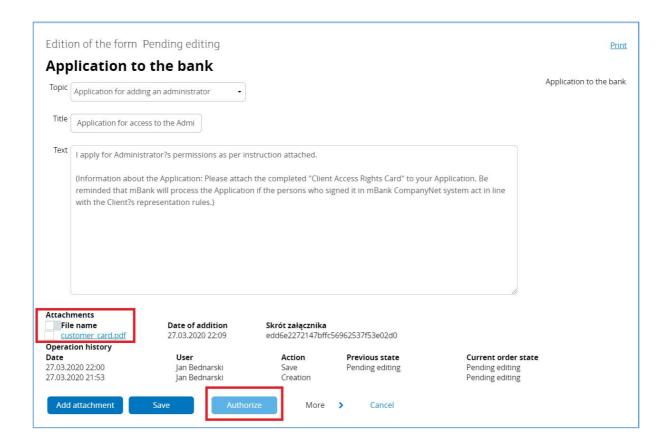